## **OnyxDBServer**

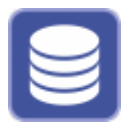

The OnyxDBServer program can be used to make settings for database management and data backup. It is set up with the server installation process and, if possible, should only be started or stopped as a service or program using the Onyx3Config program.

It is recommended to run the program as service to ensure that it can be used independently of an active Windows™ user login. However, settings can only be made or changed if OnyxDBServer was started as a program. In such case, the main application window is minimized in the system tray of the task bar and can be started from there via the context menu.

## ■ OnyxCeph<sup>3</sup>™ - Database Server  $\Box$  $\times$ Server User Databases | Status | Settings | Messages | Backup **Status Information** OnyxCeph<sup>3™</sup> - Database Server (active) Server Version:  $3.2.12(45)$ Database Version:  $\mathbf{1}$ Server Name:  $[RK8]$ 05.04.2020 14:30:40 Server Time:  $0.01:04:50$ Server Running Time: TCP/IP - Network Address: 172.16.17.25 'Named Pipe' - Network Name: RK8 **Active Sessions:**  $\mathbf{0}$ Stop Server ( ) Refresh Close S

**Program user interface**

Server [settings](https://www.onyxwiki.net/doku.php?id=en:prog_onyxdbserver) can be made or adjusted on the following tab sheets:

- |Server|
- |User|
- |database|
- |Status|
- |Settings|
- | Messages|
- |Backup|

From: <https://www.onyxwiki.net/>- **[OnyxCeph³™ Wiki]**

Permanent link: **[https://www.onyxwiki.net/doku.php?id=en:program\\_onyxdbserver&rev=1587925590](https://www.onyxwiki.net/doku.php?id=en:program_onyxdbserver&rev=1587925590)**

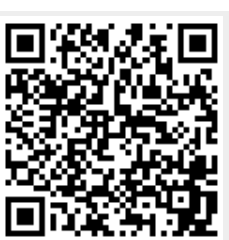

Last update: **2020/04/26 20:26**